## **How to download / upload firmware/configuration from TFTP server on DGS-3000-26TC via SNMP**

MIB : Genmgmt.mib

agentBscFileSystemEntry : 1.3.6.1.4.1.171.12.1.2.18.1.1

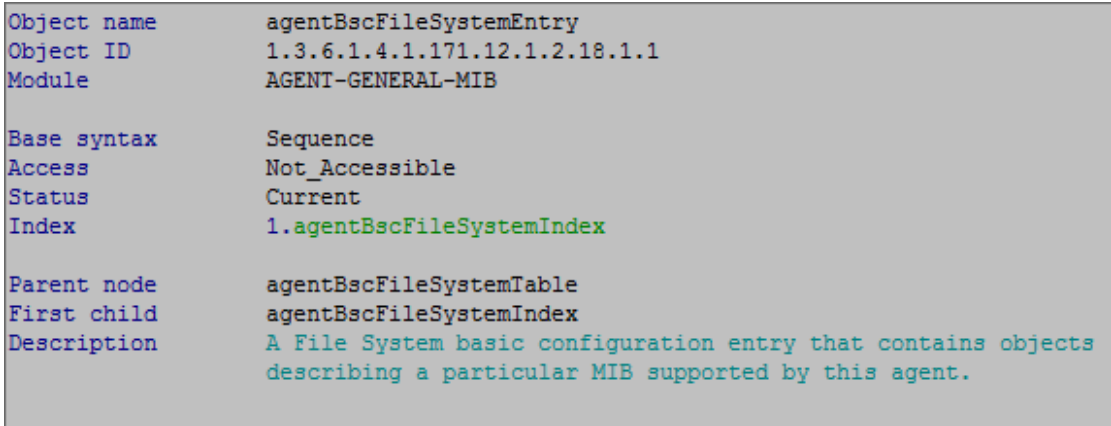

agentBscFileSystemIndex : 1.3.6.1.4.1.171.12.1.2.18.1.1.1

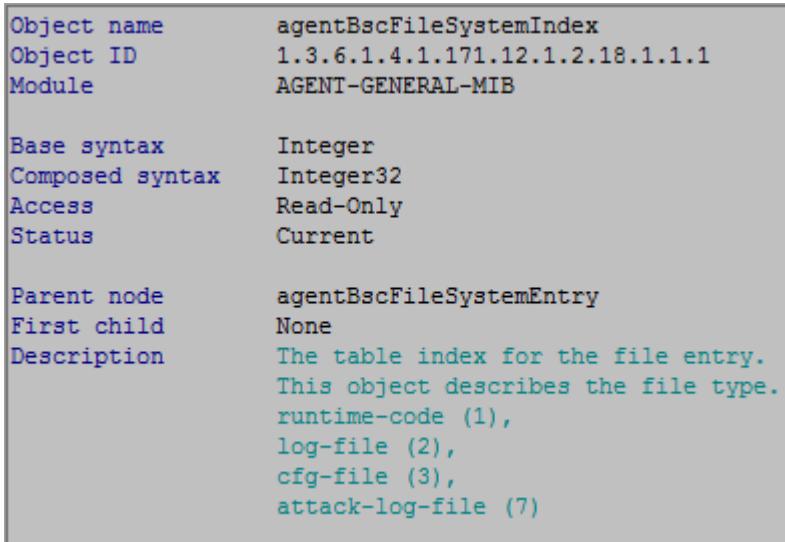

## agentBscFileSystemServerAddr : 1.3.6.1.4.1.171.12.1.2.18.1.1.3

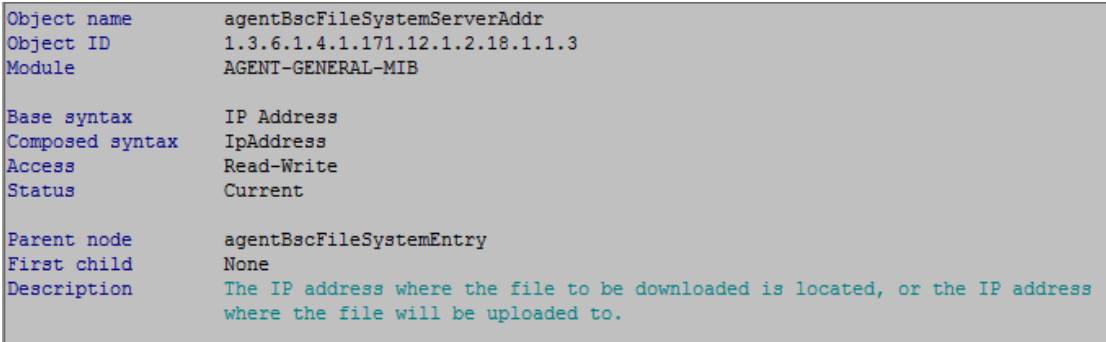

agentBscFileSystemServerFileName : 1.3.6.1.4.1.171.12.1.2.18.1.1.5

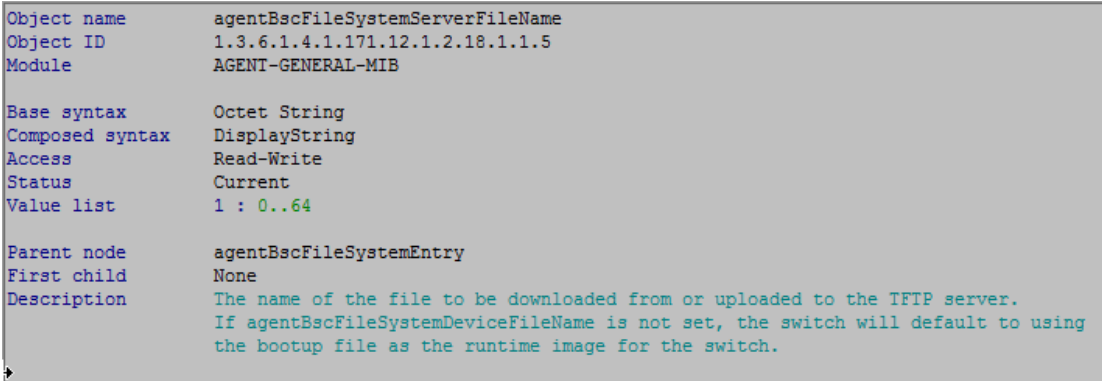

## agentBscFileSystemLoadType : 1.3.6.1.4.1.171.12.1.2.18.1.1.8

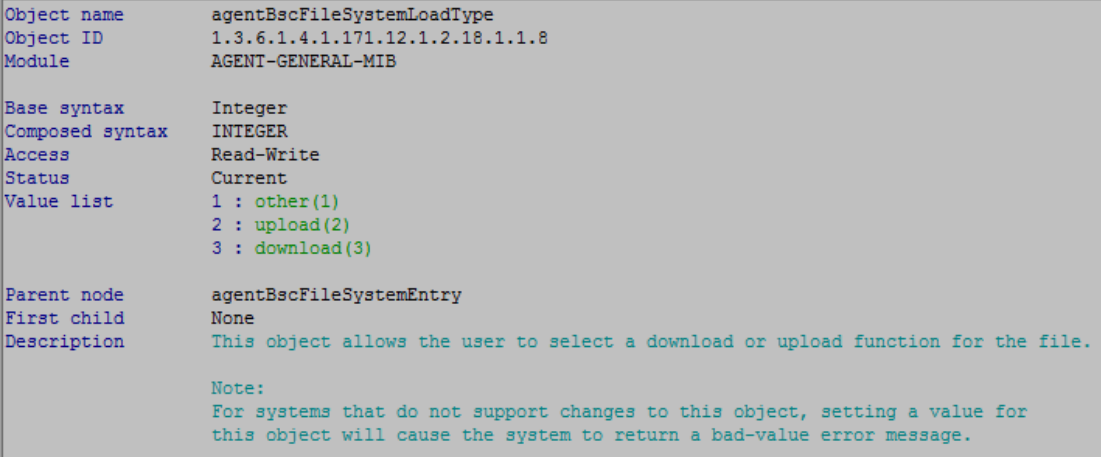

## agentBscFileSystemCtrl : 1.3.6.1.4.1.171.12.1.2.18.1.1.12

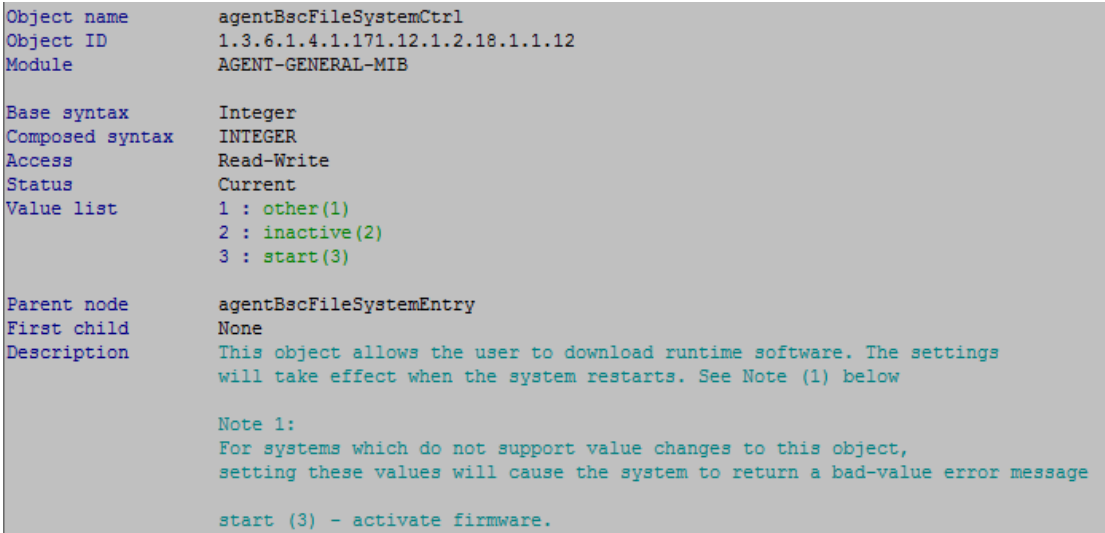

(1)

download cfg from TFTP(10.90.90.101) server to DUT(10.90.90.90) : snmpset -v2c -c private 10.90.90.90 1.3.6.1.4.1.171.12.1.2.18.1.1.3.3 a 10.90.90.101 1.3.6.1.4.1.171.12.1.2.18.1.1.5.3 s dgs3000.cfg 1.3.6.1.4.1.171.12.1.2.18.1.1.8.3 i 3 1.3.6.1.4.1.171.12.1.2.18.1.1.12.3 i 3

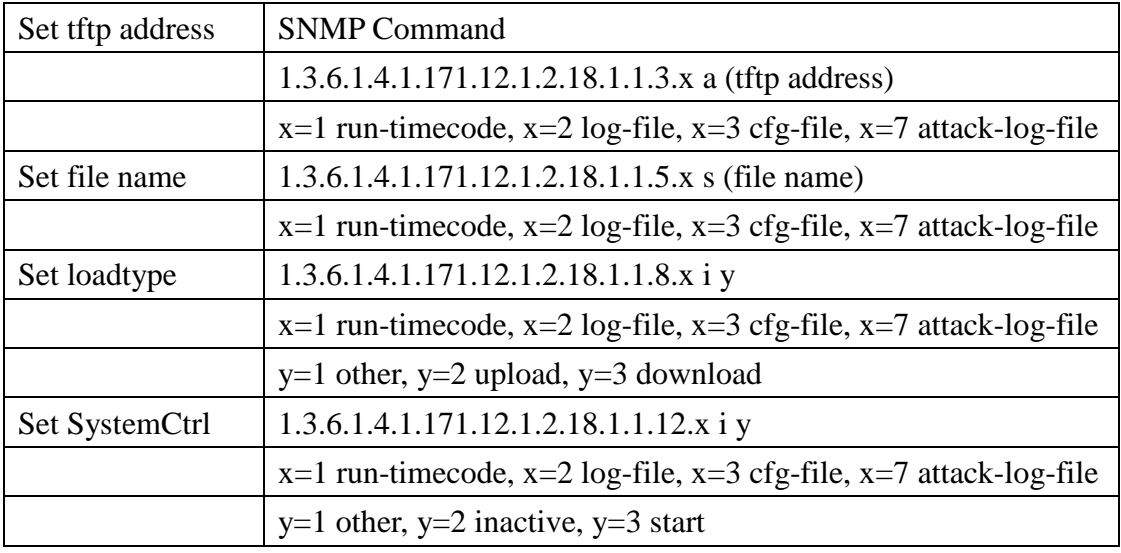

(2)

download F/W from TFTP(10.90.90.101) server to DUT(10.90.90.90) : snmpset -v2c -c private 10.90.90.90 1.3.6.1.4.1.171.12.1.2.18.1.1.3.1 a 10.90.90.101 1.3.6.1.4.1.171.12.1.2.18.1.1.5.1 s DGS-3000.had 1.3.6.1.4.1.171.12.1.2.18.1.1.8.1 i 3 1.3.6.1.4.1.171.12.1.2.18.1.1.12.1 i 3

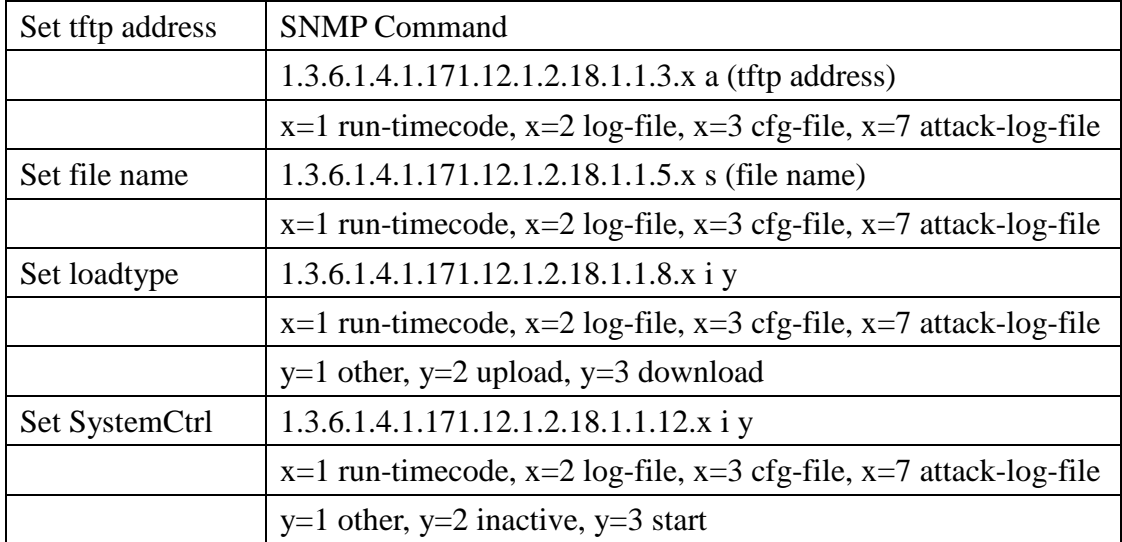